# **tableD Documentation**

*Release 0.1.0*

**Tommy Ip**

**Apr 03, 2017**

### **Contents**

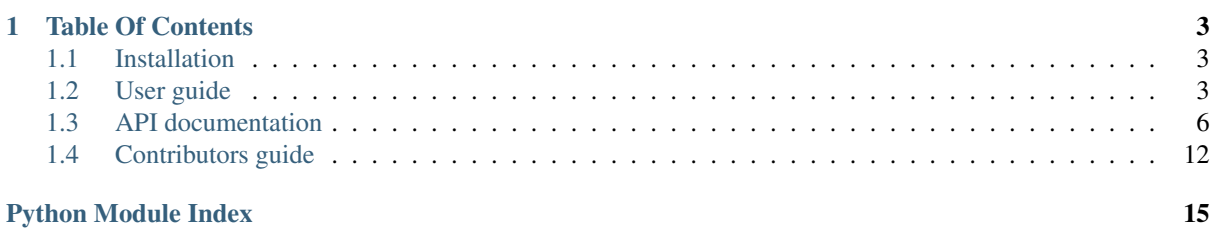

#### v0.1.0 [\(Github\)](https://github.com/tommyip/tabled)

tableD pretty prints your data in a tabular format. With its clean and simple API, you can generate fancy tables in no time! And did I mention it is extremely flexible and configurable?

Quick start:

```
>>> headings = ['x', 'f(x) = x^2', 'f(x) = x^x]>>> data = [(x, x**2, x**x)] for x in range(1, 11)]
# Generate table!
>>> tabled.new(headings, data, style='terminal').show()
â¸TˇTâ¸TˇRâ¸TˇRâ¸TˇRâ¸TˇRâ¸T˛eâ¸TˇRâ¸TˇRâ¸TˇRâ¸TˇRâ¸TˇRâ¸TˇRâ¸TˇRâ¸TˇRâ¸TˇRâ¸TˇRâ¸TˇRâ¸TˇRâ¸T˛eâ¸TˇRâ¸TˇRâ¸TˇRâ¸TˇRâ¸TˇRâ¸TˇRâ¸TˇRâ¸TˇRâ¸TˇRâ¸TˇRâ¸TˇRâ¸TˇRâ¸TˇRâ¸T˚U
\hat{a}\overline{\downarrow}s x \hat{a}\overline{\uparrow}s f(x) = x^2 \hat{a}\overline{\uparrow}s f(x) = x^x \hat{a}\overline{\uparrow}sâŢăâŢŘâŢŘâŢŘâŢňâŢŘâŢŘâŢŘâŢŘâŢŘâŢŘâŢŘâŢŘâŢŘâŢŘâŢŘâŢŘâŢňâŢŘâŢŘâŢŘâŢŘâŢŘâŢŘâŢŘâŢŘâŢŘâ
âŢŚ 1 âŢŚ 1 âŢŚ 1 âŢŚ 2 âŢŚ 4 aȚŚ 4
\tilde{a}T'S 2 \tilde{a}T'S 4 \tilde{a}T'S 4 \tilde{a}T'S
\hat{a}\tilde{y} \tilde{s} 3 \tilde{a}\tilde{y} \tilde{s} 9 \tilde{a}\tilde{y} \tilde{s} 27 \tilde{a}\tilde{y} \tilde{s}\hat{a}\tilde{y} \tilde{s} 4 \tilde{a}\tilde{y} \tilde{s} 16 \tilde{s} \tilde{s} \tilde{s} \tilde{s} \tilde{s} \tilde{s} \tilde{s} \tilde{s}\hat{a}\tilde{I}s \tilde{S} \tilde{I} \tilde{S} \tilde{I} \tilde{S} \tilde{I} \tilde{S} \tilde{I} \tilde{S} \tilde{I} \tilde{S} \tilde{I} \tilde{S} \tilde{I} \tilde{I} \tilde{S} \tilde{I} \tilde{I} \tilde{S} \tilde{I} \tilde{I} \tilde{I} \tilde{I} 
\hat{a}\tilde{I}s 6 \hat{a}\tilde{I}s 36 \hat{a}\tilde{I}s 46656 \hat{a}\tilde{I}s
\hat{a}TŚ 7 \hat{a}TŚ 49 \hat{a}TŚ 823543 \hat{a}TŚ
â¸T´S 8 â¸T´S 64 â¸T´S 16777216 â¸T´S
â¸T´S 9 â¸T´S 81 â¸T´S 387420489 â¸T´S
âŢŚ 10 âŢŚ 100 âŢŚ 10000000000 âŢŚ
âŢŽâŢŘâŢŘâŢŘâŢl′âŢŘâŢŘâŢŘâŢŘâŢŘâŢŘâŢŘâŢŘâŢŘâŢŘâŢŘâŢŘâŢL'âŢŘâŢŘâŢŘâŢŘâŢŘâŢŘâŢŘâŢŘâŢŘâŢŘâŢ
```
## CHAPTER 1

### Table Of Contents

### <span id="page-6-1"></span><span id="page-6-0"></span>**Installation**

You can only install the package from source code right now, but it will be available on PyPI as soon as the project reaches v1.0.0!

#### **From source code**

First clone the repository from Github:

\$ git clone https://github.com/tommyip/tabled

Then you can install it into your site-packages easily:

```
$ cd tabled
$ python setup.py install
```
That's it! Now try to create your first pretty printed table.

### <span id="page-6-2"></span>**User guide**

*If you haven't installed tableD already, please follow the instruction [here](#page-6-1)*.

#### **Creating a new table**

First, import the tabled package:

```
import tabled
```
The *TableD* object is the main interface for visualizing your data, you can create a new instance using the new constructor function:

```
>>> tabled.new(['Heading 1', 'Heading 2'],
... [[1, 2], [3, 4]]).show()
+-----------+-----------+
| Heading 1 | Heading 2 |
+-----------+-----------+
\begin{array}{c|c|c|c|c|c} & 1 & 2 & \end{array}\begin{array}{|c|c|c|c|c|c|}\n\hline\n| & 3 & | & 4 & | & \hline\n\end{array}+-----------+-----------+
```
Lets break this down. The new function creates and returns a TableD object, which accepts 4 optional arguments.

#### **Headings**

The heading argument should be a list of elements, the type of the cell would be converted to string automatically. Examples:

```
['Heading 1', 'Heading 2', some_variable, 10, True]
[x for x in range(10)] # [0, 1, 2, 3, 4, 5, 6, 7, 8, 9]
```
#### **Data**

The second argument, data, is a nested list of lists containing the table body. Same as the headings, each cell element could be in any Python types. Examples:

```
[[1, 2], [3, 4], ["Cell 5", 6], [True, False]]
[[x, x+1] for x in range(3)] \# [[0, 1], [1, 2], [2, 3]]
```
#### **Style**

The style of the table is configured through the style argument, which is *default* for default. There are only two styles available for now, but you are welcome to help create more, see *[Contributors Guide](#page-15-0)* for more information.

```
headings = ['x', 'y1', 'y2']data = [ [x, x*x, x**3] for x in range(3)]
```
Default:

```
>>> tabled.new(headings, data).show()
+---+----+----+
| x | y1 | y2 |
   -+----+-| 0 | 0 | 0 |
| 1 | 1 | 1 |
| 2 | 4 | 8 |
+---+----+----+
```
Terminal:

```
>>> tabled.new(headings, data, style='terminal').show()
âŢŤâŢŘâŢŘâŢŘâŢŘâŢŘâŢŘâŢŖâŢŘâŢŘâŢŘâŢŘâŢŘâŢŮ
âŢŚ x âŢŚ y1 âŢŚ y2 âŢŚ
âŢăâŢŘâŢŘâŢŘâŢŘâŢŘâŢŘâŢŘâŢňâŢŘâŢŘâŢŘâŢŘâŢč
âŢŚ 0 âŢŚ 0 âŢŚ 0 âŢŚ
âŢŚ 1 âŢŚ 1 âŢŚ 1 âŢŚ
âŢŚ 2 âŢŚ 4 âŢŚ 8 âŢŚ
âŢŽâŢŘâŢŘâŢŘâŢl'âŢŘâŢŘâŢŘâŢL'âŢŘâŢŘâŢŘâŢŘâŢİ
```
#### **Align**

By default, the style template already provides an alignment setting, but it is possible to customize it using this argument. The available alignments are left, center and right:

```
>>> tabled.new(['Heading 1', 'Heading 2'], [[1, 2], [3, 4]],
... align='right').show()
+-----------+-----------+
| Heading 1 | Heading 2 |
+-----------+-----------+
| 1 | 2 |
| 3 | 4 |
     +-----------+-----------+
```
#### **Device**

The device argument controls where the output is shown. The default is stdout, which is your terminal or python shell.

*More device options are coming soon...*

#### **Displaying the table**

The . show() method displays your table to standard output by default. It supports caching, so it would rerender your data only if they were modified.

#### **Modification after initialization**

The arguments to tabled.new() are optional as mentioned above, they could be added or changed after the initialization of a new tabled instance. Here are the available setter methods, which are fairly self explanatory:

```
\Rightarrow \Rightarrow t = tabled.new()
# Set the table headings
>>> t.set_headings(['Language', 'Typing', 'Runtime', 'Type'])
# Add a new row to the bottom of the table
>>> t.add_row(['Python', 'Dynamic', 'CPython', 'OOP'])
# Add multiple rows to the table (must be nested list)
>>> t.add_rows([
    ['Java', 'Static', 'JVM', 'OOP'],
    ['Elixir', 'Dynamic', 'BEAM', 'Functional']
])
```
Note: The number of columns of your table is determined by the headings. If any of your rows is shorter than the headings, blank cells would be appended to the end of the row.

If you now display the table, you will get:

```
\rightarrow \rightarrow t.show()
+----------+---------+---------+------------+
| Language | Typing | Runtime | Type |
+----------+---------+---------+------------+
| Python | Dynamic | CPython | OOP |
| Java | Static | JVM | OOP |
```
<span id="page-9-2"></span>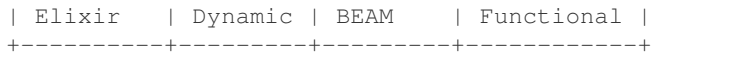

### <span id="page-9-0"></span>**API documentation**

#### **Public interface**

All of TableD's functionality can be accessed through these 5 methods.

```
tabled.new(headings: typing.Union[typing.List[typing.Any], NoneType] = None, data: typ-
               ing.Union[typing.List[typing.List[typing.Any]], NoneType] = None, style: str = 'default',
               align: str = None, device: str = 'stdout', dataframe=None) \rightarrow tabled.tabled.TableD
     Creates a new TableD object. This should be used instead of calling TableD's __init__() directly.
```
#### Parameters

- <span id="page-9-1"></span>• headings – A list of column headings.
- data Nested list of lists of cell contents.
- style Style of pretty printer.
- align Align cell content to either left, center or right. Default to setting specified in style.
- device Where to output pretty printed table.
- dataframe existing pandas dataframe object.

Returns A TableD object.

#### **Example**

```
>>> new()
<tabled.tabled.TableD object at 0x...>
```
TableD.**add\_row**(*row: typing.List[typing.Any]*)  $\rightarrow$  None Append a single row to table body.

Parameters row – A row of data to be appended to the table.

#### **Example**

```
>>> table = TableD()
>>> table.add_row(['x1', 'x2', 'x3'])
>>> table.data
[['x1', 'x2', 'x3']]
```
TableD.**add\_rows**(*rows: typing.List[typing.List[typing.Any]]*) → None Append multiple rows to table body.

Parameters rows – Multiple rows of data to be appended to table.

#### **Example**

```
\Rightarrow table = TableD()
>>> table.add_rows([['x1', 'x2', 'x3'],
... ['y1', 'y2', 'y3']])
>>> table.data
[['x1', 'x2', 'x3'], ['y1', 'y2', 'y3']]
```
TableD.**set\_headings**(*headings: typing.List[typing.Any]*) → None Overwrite or set the table headings.

Parameters headings – A list of column headings.

#### **Example**

```
\Rightarrow table = TableD()
>>> table.set_headings(['id', 2, 3])
>>> table.headings
['id', '2', '3']
```
 $TableD$ . **show**()  $\rightarrow$  None

Generate, cache and display table to standard output. Use cached version if available.

#### <span id="page-10-0"></span>**Internals**

#### **tabled.tabled**

synopsis Pretty print data in tabular format.

#### copyright

3. 2017, Tommy Ip.

#### license MIT

```
class tabled.tabled.TableD(headings: typing.Union[typing.List[typing.Any], NoneType] = None,
                                    data: typing.Union[typing.List[typing.List[typing.Any]], NoneType]
                                    = None, style: str = 'default', align: str = None, device: str = 'std-
                                    out') \rightarrow None
      Public interface for the central table abstraction.
```
#### **headings**

A list of column headings.

#### **data**

Nested list of lists of cell contents.

#### **style**

Style of pretty printer.

#### **align**

Align cell content to either left, center or right. Default to setting specified in style.

#### **device**

Where to output pretty printed table.

#### **\_columns**

The number of columns the table have.

#### **\_output**

Cached table string.

#### **\_cache\_valid**

Validity of the cached table string.

#### <span id="page-11-0"></span>**Example**

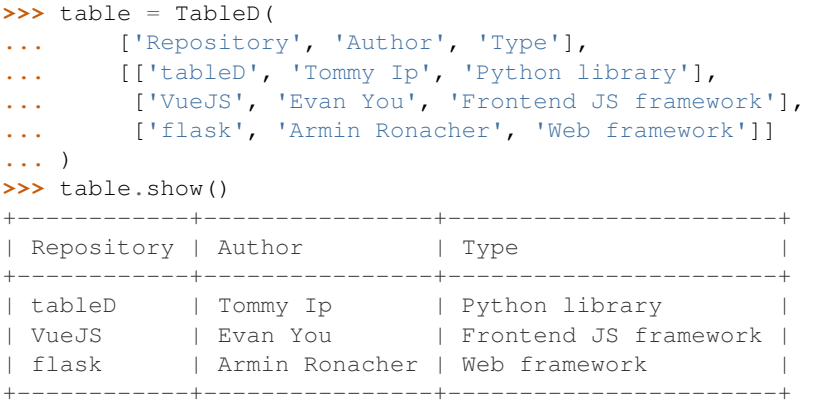

**\_\_init\_\_**(*headings: typing.Union[typing.List[typing.Any], NoneType] = None, data: typing.Union[typing.List[typing.List[typing.Any]], NoneType] = None, style: str = 'default', align: str = None, device: str = 'stdout'*)  $\rightarrow$  None Initialize data storage engine for TableD. You should use tabled.new() to construct a TableD object.

**add\_row** (*row: typing.List*[typing.Any])  $\rightarrow$  None Append a single row to table body.

Parameters row – A row of data to be appended to the table.

#### **Example**

```
>>> table = TableD()
>>> table.add_row(['x1', 'x2', 'x3'])
>>> table.data
[['x1', 'x2', 'x3']]
```
**add\_rows** (*rows: typing.List[typing.List[typing.Any]]*)  $\rightarrow$  None Append multiple rows to table body.

Parameters rows – Multiple rows of data to be appended to table.

#### **Example**

```
\Rightarrow \Rightarrow table = TableD()
>>> table.add_rows([['x1', 'x2', 'x3'],
... ['y1', 'y2', 'y3']])
>>> table.data
[['x1', 'x2', 'x3'], ['y1', 'y2', 'y3']]
```
**set\_headings**(*headings: typing.List[typing.Any]*) → None Overwrite or set the table headings.

Parameters headings – A list of column headings.

#### **Example**

```
>>> table = TableD()
>>> table.set_headings(['id', 2, 3])
>>> table.headings
['id', '2', '3']
```
<span id="page-12-1"></span> $\texttt{show}() \rightarrow \text{None}$ 

Generate, cache and display table to standard output. Use cached version if available.

```
__weakref__
```
list of weak references to the object (if defined)

#### <span id="page-12-0"></span>**tabled.pretty\_print**

synopsis Pretty printing engine for tableD.

#### copyright

3. 2017, Tommy Ip.

#### license MIT

tabled.pretty\_print.**left\_pad**(*string: str*, *width: int*) → str Insert spaces to the left of a string to fit into a container.

#### Parameters

- string A text value to be padded with spaces.
- width The width of the string container.

Returns A string aligned right in a container.

#### **Example**

```
>>> left_pad('tableD', 10)
     ' tableD'
```
tabled.pretty\_print.**right\_pad**(*string: str, width: int*)  $\rightarrow$  str

Insert spaces to the right of a string to fit into a container.

#### Parameters

- string A text value to be padded with spaces.
- width The width of the string container.

Returns A string aligned left in a container.

#### **Example**

```
>>> right_pad('tableD', 10)
'tableD '
```
tabled.pretty\_print.**left\_right\_pad**(*string: str*, *width: int*) → str Insert spaces to both sides of a string to fit into a container.

Note: The right side of the string would be allocated more spaces if the amount of blank spaces cannot be divided equally by 2.

#### Parameters

- string A text value to be padded with spaces.
- width The width of the string container.

Returns A string aligned center in a container.

#### <span id="page-13-0"></span>**Example**

```
>>> left_right_pad('tableD', 11)
  tableD
```
tabled.pretty\_print.**pad**(*string: str*, *width: int*, *align: str*, *margin: int = 1*) → str Pad and align a string in a container.

Parameters

- string Input text to be padded and aligned.
- width The width of the container.
- align Left, center or right alignment.
- **margin** Margin width between the string and the side wall.

Returns A string padded and aligned in a container.

#### **Example**

```
>>> pad('library', 13, 'left')
' library '
```

```
tabled.pretty_print.render_row(row: typing.List[str], widths: typing.List[int], delimiters:
                                             typing.Dict[str, str], align: str = 'left', margin: int = 1) \rightarrow
```
Render a table row.

#### Parameters

• **row** – A row of string, each is a cell of their columns.

str

- widths A list of column widths.
- delimiter A dictionary of column dividers.
- align Left, center or right alignment of each cell.
- margin Margin width between the string and the side wall.

Returns A string containing a print ready row.

#### **Example**

```
>>> render_row(['Some cell content', 'word', '1'], [22, 6, 7],
                 ... {'left': '|', 'right': '|', 'connector': '|'})
'| Some cell content | word | 1
```
tabled.pretty\_print.**render\_table**(*headings: typing.List[str], table: typing.List[typing.List[str]], style: str = 'default', align: typing.Union[str, NoneType]* = *None*)  $\rightarrow$  str

This is where the magic happens!

#### Parameters

- headings A list of text containing the headings.
- table Cells data in a nested list of lists structure.
- style Style of formatting in the table.
- align Override settings in style if specified.

Returns A string with formatting ready for output.

<span id="page-14-1"></span>**Example**

```
>>> table = [['1', '1'],
... ['2', '4'],
... ['3', '9']]
>>> print(render_table(['x', 'f(x) = x^2]', table))
+---+------------+
| x | f(x) = x^2 |
+---+------------+
| 1 | 1 |
| 2 | 4| 3 | 9 |
+---+------------+
```
#### <span id="page-14-0"></span>**tabled.utils**

synopsis Utility functions.

#### copyright

3. 2017, Tommy Ip.

#### license MIT

tabled.utils. $\text{max\_width}(column: typing.List[str]) \rightarrow int$ Finds the longest string in a column and returns its length.

Parameters column – A list of strings represented as a column in a table.

Returns The length of the longest string.

#### **Example**

**>>>** max\_width(['example text', 'Some long lines.', 'short']) 16

tabled.utils.**rotate\_table**(*table: typing.List[typing.List[str]]*) → typing.List[typing.List[str]] Transform rows to columns and columns to rows.

Parameters table – Nested list of lists that is represented as a table structure.

Returns A rotated table with columns as rows.

Note: This operation is non directional, so applying this function twice would return the orginal input.

#### **Example**

```
>>> rotate_table([['x1', 'x2', 'x3'],
... ['y1', 'y2', 'y3'],
... ['z1', 'z2', 'z3']])
...
[['x1', 'y1', 'z1'],
['x2', 'y2', 'z2'],
['x3', 'y3', 'z3']]
```
tabled.utils.**columns\_width**(*table: typing.List[typing.List[str]]*) → typing.List[int] Finds the width for each column in a table.

<span id="page-15-2"></span>Parameters table – Nested list of lists that is represented as a table structure.

Returns A list of integers showing the width for each columns. The width is the determined by the longest text in a column.

#### **Example**

```
>>> columns_width([['Example', 'This is very long'],
... ['Short', 'word'],
... ['Another long example', 'var']])
[20, 17]
```

```
tabled.utils.str_list(raw_list: typing.List[typing.Any]) → typing.List[str]
     Cast all elements in a list to Text type.
```

```
tabled.utils.str_nested_list(nested_raw_list: typing.List[typing.Any]]) \rightarrow typ-
                                      ing.List[typing.List[str]]
```
Cast all elements in a nested list to Text type.

```
tabled.utils.normalize_list(row: typing.List[str], size: int) → typing.List[str]
     Make a row the same length as other rows by filling in blank spaces.
```
#### Parameters

- $row A$  list of string to be normalized
- size The length of the final list
- Returns A list with of length *size* with blank element filled with "". Trim any extra elements if the list is longer than *size*.

#### <span id="page-15-1"></span>**tabled.style\_templates**

synopsis Contains table styles.

#### copyright

3. 2017, Tommy Ip.

Construct and return a table style.

#### license MIT

```
tabled.style_templates.get_style(style: str = 'default') → typing.Dict[str, typing.Dict[str,
```
str]]

Parameters style – Style name.

Returns A dictionary of style separated by categories.

### <span id="page-15-0"></span>**Contributors guide**

Contributions are welcome! Before you submit a pull requests, please read the following guide to make sure your changes are ready to be merged into the code base.

#### **Version control**

#### **Quick start guide**

We use Git as our version control system, you should have the following in mind when working on TableD:

1. We use a rebase workflow in order have to clean Git history. To update your local branch to the latest source tree, execute the following in your terminal:

```
// Set tommyip/tabled remote (FIRST TIME ONLY)
$ git remote add upstream https://github.com/tommyip/tabled
$ git pull --rebase upstream master
```
2. To have your pull requests merged as quickly as possible, please resolve all merge conflict and make sure your changes passed the test suite before submitting them.

#### **Using Git & Github in tableD**

#### **Commits**

Commits should have a short title clearly stating the purpose of the changes. You should also prepend the title with one of the following section headings to make future maintance easier:

- code: New feature
- refactor: Code refactoring
- docs: Documentation
- deps: Dependency
- setup: Project setup

Each commit should have a single purpose. Commits with modification to multiple areas of the codebase are not encouraged and will not be merged. If in doubt, just have a look at our Git history.

### **Testing**

You can invoke the test suite with make test in the root directory. The following would be executed in the process:

- 1. pytest Unit testing framework
- 2. mypy Static type checking
- 3. flake8 Source code linter

A coverage report would also be produced by pytest. We have a 100% test coverage and we would like to maintain that; when you make changes to the source code, please check if modifying or adding new tests are necessary.

Python Module Index

<span id="page-18-0"></span>t

tabled, [6](#page-9-1) tabled.pretty\_print, [9](#page-12-0) tabled.style\_templates, [12](#page-15-1) tabled.tabled, [7](#page-10-0) tabled.utils, [11](#page-14-0)

### Symbols

\_\_init\_\_() (tabled.tabled.TableD method), [8](#page-11-0) \_\_weakref\_\_ (tabled.tabled.TableD attribute), [9](#page-12-1) \_cache\_valid (tabled.tabled.TableD attribute), [7](#page-10-1) \_columns (tabled.tabled.TableD attribute), [7](#page-10-1) \_output (tabled.tabled.TableD attribute), [7](#page-10-1)

### A

add\_row() (tabled.TableD method), [6](#page-9-2) add\_row() (tabled.tabled.TableD method), [8](#page-11-0) add\_rows() (tabled.TableD method), [6](#page-9-2) add\_rows() (tabled.tabled.TableD method), [8](#page-11-0) align (tabled.tabled.TableD attribute), [7](#page-10-1)

### C

columns\_width() (in module tabled.utils), [11](#page-14-1)

### D

data (tabled.tabled.TableD attribute), [7](#page-10-1) device (tabled.tabled.TableD attribute), [7](#page-10-1)

### G

get\_style() (in module tabled.style\_templates), [12](#page-15-2)

 $H$ 

headings (tabled.tabled.TableD attribute), [7](#page-10-1)

### $\mathbf{L}$

left\_pad() (in module tabled.pretty\_print), [9](#page-12-1) left\_right\_pad() (in module tabled.pretty\_print), [9](#page-12-1)

### M

max\_width() (in module tabled.utils), [11](#page-14-1)

### N

new() (in module tabled), [6](#page-9-2) normalize\_list() (in module tabled.utils), [12](#page-15-2)

### P

pad() (in module tabled.pretty\_print), [10](#page-13-0)

### R

render\_row() (in module tabled.pretty\_print), [10](#page-13-0)

render table() (in module tabled.pretty print), [10](#page-13-0) right\_pad() (in module tabled.pretty\_print), [9](#page-12-1) rotate\_table() (in module tabled.utils), [11](#page-14-1)

### S

set\_headings() (tabled.TableD method), [7](#page-10-1) set\_headings() (tabled.tabled.TableD method), [8](#page-11-0) show() (tabled.TableD method), [7](#page-10-1) show() (tabled.tabled.TableD method), [8](#page-11-0) str\_list() (in module tabled.utils), [12](#page-15-2) str\_nested\_list() (in module tabled.utils), [12](#page-15-2) style (tabled.tabled.TableD attribute), [7](#page-10-1)

### T

TableD (class in tabled.tabled), [7](#page-10-1) tabled (module), [6](#page-9-2) tabled.pretty\_print (module), [9](#page-12-1) tabled.style\_templates (module), [12](#page-15-2) tabled.tabled (module), [7](#page-10-1) tabled.utils (module), [11](#page-14-1)